## **Tuplet (from the MuseScore Handbook svn 2690)**

To enter a triplet in Note Entry mode using keyboard shortcuts:

- 1. Press *N* to begin note entry mode
- 2. Make sure the note entry marker is in the place that you want to start the tuplet (use the right and left arrow keys if necessary)
- 3. Select the length of the whole triplet (5 for a crochet/quarter note &c.)
- 4. Press Ctrl-3
- 5. Enter the notes or rests that make up the triplet. The notes will be given the default length (displayed as half the triplet length a crochet/quarter note triplet will, by default, have quavers/eighth notes in it). If one of the notes is to have a different length, select the note length before entering it.

For instance, entering 5, Ctrl-3, C E G will give

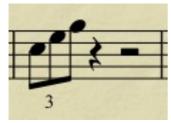

In order to get

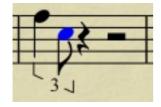

enter 5, Ctrl-3, 5, F, 4, C